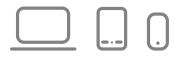

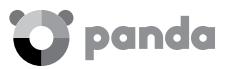

# Panda Antivirus Pro 2016

# $\vee$  Snelstartgids

#### BELANGRIJK: VOOR U BEGINT, MOET U WETEN DAT...

- 1. Voor een optimale werking is het belangrijk dat u uw product activeert. Om het product te activeren, heeft u een activatiecode nodig.
- 2. Als u een bestaande klant van Panda Security bent en u uw productlicentie wilt verlengen, kunt u dit doen via uw Panda-account. Raadpleeg het gedeelte Uw licentie verlengen via uw Panda-account in deze handleiding voor meer informatie.
- 3. Als het product dat u heeft gekocht, bestemd is voor slechts één apparaat, is bescherming voor Mac® niet beschikbaar.

#### WAAR KAN IK DE ACTIVATIECODE VINDEN?

Windows® en Android™ : U vindt de activatiecode afgedrukt op de envelop met de cd. Als u het product online heeft gekocht, heeft u een e-mail ontvangen met alle benodigde informatie om dit te activeren.

#### INSTALLATIE OP WINDOWS®

#### Installatie vanaf een cd/dvd/USB

- 1. Plaats de cd, dvd of het USB-apparaat in het cd/dvd-station of de USB-poort van uw computer.
- 2. Dubbelklik op het installatiebestand (Install.exe) om het installatieproces te starten.
- 3. Voer de activatiecode in. U vindt deze afgedrukt op de envelop waarin de cd zit.
- 4. Klik op Accepteren en installeren om de licentieovereenkomst voor eindgebruikers te accepteren. U kunt deze openen door te klikken op de koppeling Licentieovereenkomst.
- 5. Voer wanneer u hierom wordt gevraagd een e-mailadres in om uw Panda-account aan te maken en klik op Doorgaan. Vergeet niet dat u uw Panda-account moet activeren. Raadpleeg het gedeelte Uw Panda-account maken in deze handleiding voor meer informatie.

#### Installatie vanaf de website

Als u het programma niet op cd/dvd/USB heeft, kunt u altijd de laatste versie downloaden via http://www.pandasecurity.com/homeusers/support/andnow.htm

In dit geval bevindt de activatiecode zich in de e-mail die u bij aanschaf van het product heeft ontvangen.

OPMERKING: *Als u hulp nodig heeft bij het maken van uw Panda-account of problemen heeft met het openen van uw account, raadpleegt u het gedeelte Uw Panda-account maken in deze handleiding voor meer informatie.*

#### INSTALLATIE OP ANDROID™

U kunt Panda Mobile Security via uw Panda-account of rechtstreeks vanuit Google Play installeren.

OPMERKING: *U wordt aangeraden uw Panda-account of Google Play te openen op het mobiele apparaat waarop u het product wenst te installeren.*

Installatie via uw Panda-account

- 1. Open uw Panda-account. Selecteer de optie Installeren in Mijn producten van het gedeelte Android™.
- 2. Google Play wordt geopend zodat u Panda Mobile Security kunt downloaden en installeren.
- 3. Activeer het product met de activatiecode afgedrukt op de envelop waarin de cd zit of in de e-mail die u heeft ontvangen toen u het product online kocht.

#### INSTALLATIE OP iOS®

U kunt Panda Mobile Security voor iOS® via uw Panda-account of rechtstreeks vanuit de App Store installeren.

OPMERKING: *Open uw Panda-account of de App Store op het mobiele apparaat waarop u het product wilt installeren.*

#### Installatie via uw Panda-account

- 1. Open uw Panda-account. Selecteer de optie Installeren in Mijn producten van het gedeelte iOS®.
- 2. De App Store wordt geopend zodat u Panda Mobile Security voor iOS® kunt downloaden en installeren.

### UW PANDA-ACCOUNT MAKEN

- 1. Ga naar https://myaccount.pandasecurity.com/
- 2. Selecteer Nieuwe account maken en voer de vereiste gegevens in. Klik vervolgens op Maken.
- 3. Valideer uw Panda-account ten slotte met behulp van het activeringsbericht dat is verstuurd naar het e-mailadres waarmee u uw Panda-account heeft gemaakt. Open het e-mailbericht en selecteer Uw account activeren.

Als u het product wilt registreren, klikt u op Ik heb een activatiecode en voert u de activatiecode in. U vindt deze code afgedrukt op de envelop waarin de cd zit of in de e-mail die u heeft ontvangen toen u het product online kocht.

## UW LICENTIE VERLENGEN VIA UW PANDA-ACCOUNT

- 1. Ga naar https://myaccount.pandasecurity.com/
- 2. Voer het e-mailadres en het wachtwoord in van uw Panda-account.
- 3. Klik op Ik heb een activatiecode…
- 4. Voer uw activatiecode in en selecteer het product waarvan u de licentie wilt verlengen.

OPMERKING: *Als u uw activatiecode niet kunt vinden, raadpleegt u het gedeelte Waar kan ik de activatiecode vinden? in deze handleiding.*

# TECHNISCHE ONDERSTEUNING

Als u vragen heeft over de werking van het product, gaat u naar het gedeelte technische ondersteuning op onze website:

#### http://www.pandasecurity.com/homeusers/support/

Voor informatie over het downloaden, installeren en activeren van uw Pandaproduct gaat u naar:

http://www.pandasecurity.com/homeusers/support/andnow.htm

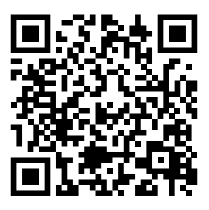

Gedrukt in de Europese Unie.

Het gebruik van dit product is onderhevig aan instemming met de Licentieovereenkomst eindgebruiker van Panda Security™. Microsoft®, Windows® en de bijbehorende logo's zijn handelsmerken van Microsoft Corporation in de Verenigde Staten en/of andere landen. Android™ is een handelsmerk van Google Inc. IOS is een handelsmerk van Cisco in de Verenigde Staten en/of andere landen.

Alle andere productnamen kunnen geregistreerde handelsmerken zijn van hun respectieve eigenaren. Panda Security, S.L. Gran Vía Don Diego López de Haro, 4. 48001 Bilbao. Spanje. D.L. BI-768-2015

© Panda Security 2015. Alle rechten voorbehouden. PN 0715-AP16GR-HO-01